## Click title to change name of Adjust date range or compare 2 Dashboard. date ranges.  $\overline{1}$  (2) Add widgets, share, customize Sample Dashboard Aug 4, 2015 - Sep 3, 2015 or delete Dashboard. 3  $Export$ + Add Widget **Share** Customize Dashboard Delete Dashboard **All Sessions** 100.00% Add or remove segments. 4 + Add Segment Open a linked report by clicking on widget's title. (Only works for  $\overline{5}$   $\overline{5}$   $\overline{$ Sessions linked report widgets.) Rearrange widgets by dragging title 30,000 bar. Edit or delete widgets using the controls that appear when you mouse over widget. Aug 29 Aug 8 Aug 15 Aug 22 Refresh the Dashboard's data by clicking link. This dashboard was generated on 9/4/15 at 10:41:13 AM - Refresh Dashboa 7 @ 2015 Google | Analytics Home | Terms of Service | Privacy Policy | Send Feedback

## **Reading the Common Default Dashboard**

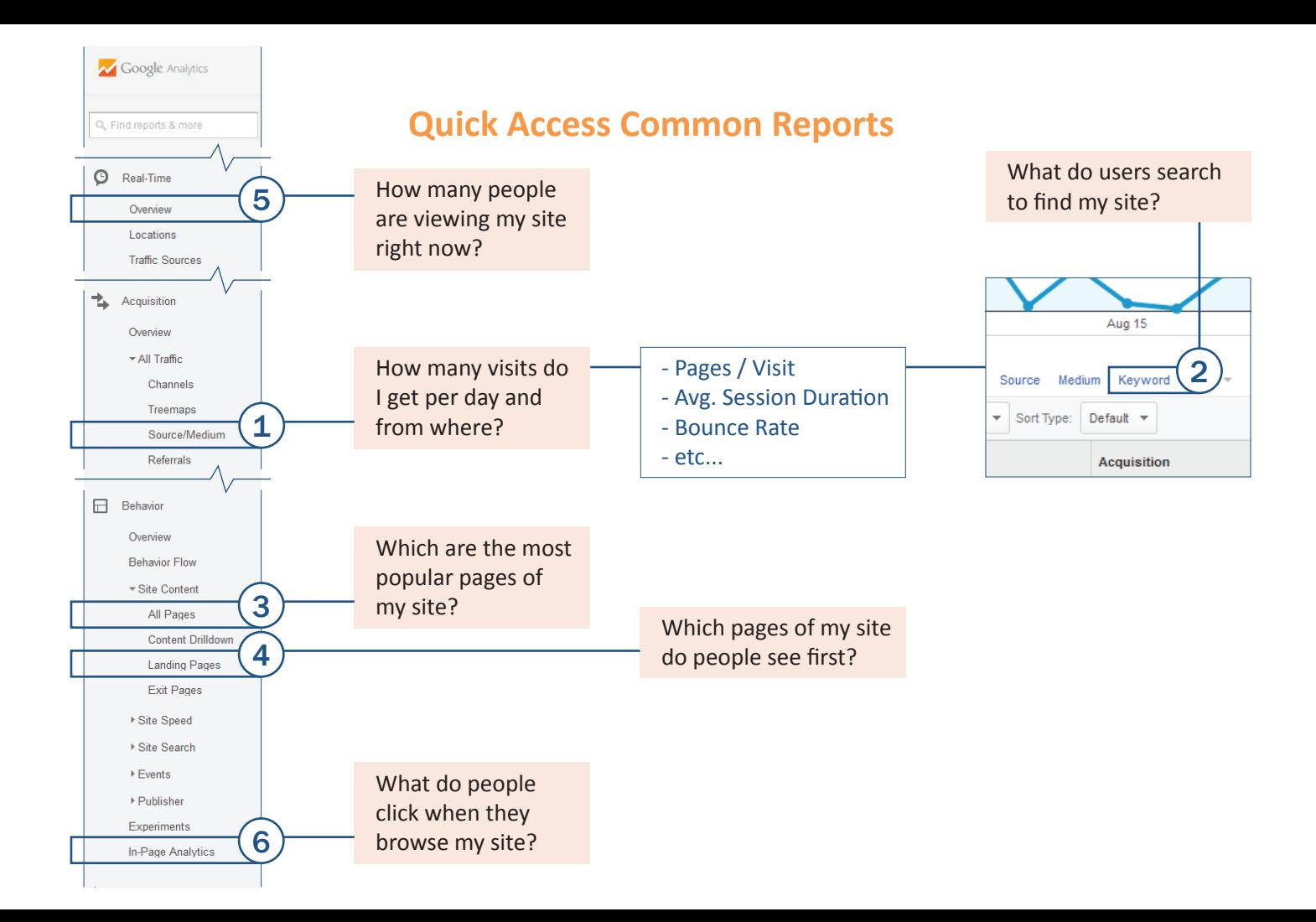